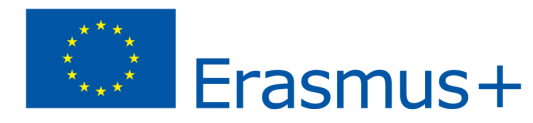

### **Stærðfræði og Minecraft / Sjónræn rýmisgreind - VEGA kennsluáætlun**

**Efni:** Að skilja rúmfræðilega framsetningu og rúmmálshugsun. Að leysa vandamál sem tengjast opnum aðstæðum og stærðfræðilegum rannsóknum og lítið verkefni tengt mælingum með mismunandi aðferðum **Efni:** Stærðfræði

**Aldur/bekkur:** 11+ / 5.bekkur+

# **Stutt lýsing á leiknum í þessari kennsluáætlun:**

**[Minecraft EDU](https://education.minecraft.net/en-us)** er leikur í opnum heimi með engan skýran tilgang. Þetta veitir mikið frelsi til að velja hvernig þú spilar. Samt er leikurinn með kerfi sem verðlaunar fyrir að klára ákveðnar aðgerðir. Myndavélin er í fyrstu persónu þó leikmenn geti skipt yfir í þriðju persónu hvenær sem er. Leikurinn leggur áherslu á staðsetningu og eyðingu kubba, þar sem þeir samanstanda af kúbikuðum 3D hlutum sem eru settir á fast ristarmynstur. Þessir teningar eða kubbar tákna aðallega mismunandi hluti úr náttúrunni eins og jörð, steina, steinefni, trjástofna osfrv.

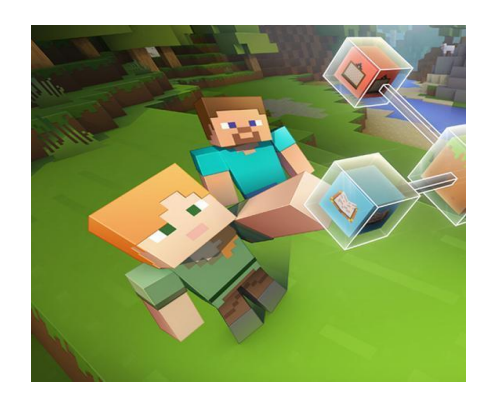

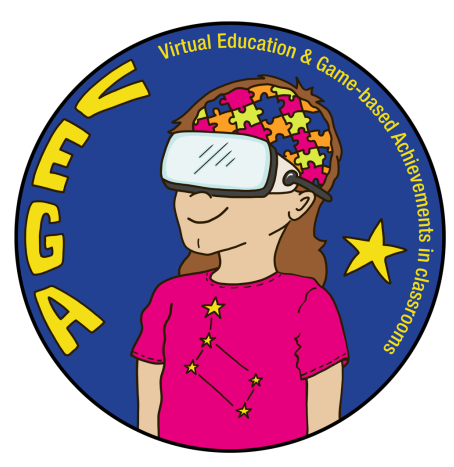

Spilurum er frjálst að hreyfa sig og breyta umhverfi sínu með því að búa til, safna og flytja kubbana sem mynda leikinn, en aðeins er hægt að setja þá niður innan fasta netsins í leiknum. Spilarar búa til "bæi" sem eru gerðir til að auðvelda ákveðna hluti (til dæmis býli sem framleiðir gull sjálfkrafa). Sérstök mannvirki eins og þorp, námusöfn, sjávarhof, pýramída og frumskógarmusteri má finna í leiknum.

**TinkerCAD** er ókeypis þrívíddarlíkana- og hönnunarhugbúnaður sem allir elska vegna auðveldrar notkunar.

Það gerir þér kleift að hanna hvaða hlut sem er með rúmmáli á leiðandi hátt og koma honum síðan í veruleika með því að nota þrívíddarprentara. Þess vegna er Tinkercad í dag uppáhaldsvalkostur milljóna framleiðenda til að búa til alls kyns hluti eftir eigin hugmyndum og á eigin heimili.

Með Tinkercad geturðu hannað fígúrur, hús, bíla, hænur, rúm, flugvélar eða jafnvel Minion. Á internetinu finnur þú hundruð kennslumyndbanda fyrir Tinkercad.

Stærsti kosturinn við Tinkercad er að hann notar einfaldaða rúmfræði til að byggja hluti. Auk þess að bjóða upp á risastórt safn af fyrirfram hönnuðum formum getur notandinn búið til hvaða hlut sem er með því að nota einfaldan JavaScript ritil.

Þá er aðeins eftir að flytja út það sem hannað var, úr Tinkercad í STL eða OBJ sniðum og þau eru tilbúin fyrir 3D prentun.

Tinkercad er einnig samhæft við Minecraft og Lego. Uppáhalds valkostir fyrir börn. Og það er að Tinkercad er fullkominn kostur fyrir litlu börnin að byrja að læra hönnun og þrívíddarprentun.

Viðmótið var hannað sérstaklega fyrir börn og undirstrikar einfaldleika þess, skemmtilega hönnun og glaðlega liti.

### **Kynning á kennsluáætluninni**

Meginmarkmið áætlunarinnar er að vinna með hugtökin rúmmál og rúmfræði með nemendum. Búðu til teninga á handvirkan hátt, reiknaðu rúmmálið og reiknaðu síðar flóknara rúmmál með því að nota teninga sem grunn.

Unnið verður í nokkrum lotum með nemendum til að geta unnið mismunandi verkefni sem gera þeim kleift að læra hugtökin.

### **Hæfniviðmið:**

- Að beita þekkingu og færni sem tengist rétthyrningum og ferhyrningum og fylkjum þeirra
- Að ákveða þema/samhengi sem tengist fylkisheiminum þínum
- Að skilgreina svæði og ummál að minnsta kosti 30 staða/kennileita í heiminum þínum
- Að uppgötva rúmmál staðanna sem þú hefur byggt upp með því að þróa þína eigin formúlu
- Að fylgja uppgefinni tímalínu til að klára hvern þátt í verkefninu þínu
- Að kynna Minecraft heiminn þinn
- Að vinna í samvinnu við liðsfélaga þína

#### **Nemendur geta:**

- Skrifað og túlkað töluleg orðtök.
- Þekkt rúmmál sem eiginleika þrívídds rýmis.
- Bætt sjónræna skynjun fyrir þrívíddarmyndir
- Lært að reikna út rúmmál
- Lært um mælikvarðaútreikninga
- Lært um útreikning á rúmmáli flókinna hluta byggða á teningum
- Þekkt þrívíddarmyndir úr tvívíddarsýnum
- Skilið mælikvarða og mælimismun
- Skipt flóknu rúmmáli í grunn rúmfræði

#### **Nemendur munu skilja:**

- Rúmmálshugtak
- Rúmskynjun
- Geometrískt sjónarhorn

# **Úr Aðalnámskrá grunnskóla, stærðfræði:**

# **Nemandi getur:**

- sett fram, meðhöndlað, túlkað og greint einföld reiknilíkön, teikningar og myndrit sem tengjast umhverfi hans og daglegu lífi
- sett fram óformleg og einföld, formleg stærðfræðileg rök, skilið og metið munnlegar og skriflegar röksemdir sem settar eru fram af öðrum
- notað óformlega framsetningu annars vegar og táknmál stærðfræðinnar hins vegar og sýnt að hann skilur innbyrðis tengsl þeirra
- valið og notað hentug verkfæri, þar með talin hlutbundin gögn, reiknirit, talnalínu, vasareikna og tölvur, til rannsókna á stærðfræðilegum viðfangsefnum
- tekið þátt í að þróa fjölbreyttar lausnaleiðir, með því m.a. að nota skráningu með tölum, texta og teikningum
- rannsakað, sett fram á skipulegan hátt og rökrætt stærðfræðilega, með því m.a. að nota hlutbundin gögn, skráningu og upplýsingatækni
- undirbúið og flutt kynningar á eigin vinnu með stærðfræði
- unnið í samvinnu við aðra að lausnum stærðfræðiverkefna, þar sem byggt er á ólíkum forsendum og hugmyndum nemenda
- Tengt tölur og útreikninga við flatarmyndir og þrívíða hluti
- notað hugtök og aðferðir rúmfræðinnar til að útskýra hversdagsleg og fræðileg fyrirbrigði
- rannsakað og greint tvívíð og þrívið form, teiknað einfaldar flatar- og þrívíddarmyndir, speglað, snúið og hliðrað flatarmyndum við rannsóknir á mynstrum sem þekja flötinn
- notað mælikvarða og einslögun í tengslum við teikningar, áætlað ummál, flatarmál og rúmmál í raunverulegum aðstæðum, rannsakað aðferðir til að reikna það

### **[Matsblað fyrir nemendur](https://docs.google.com/document/d/1-EkzZqR-DZqyOg1Fwouha0uiQK7OsFPieboGzjiopzI/edit)**

### **[Formlegt mat fyrir kennara](https://docs.google.com/document/d/14w8vglt61XUEQ4uDVNGwsZdmZpaxKvIjSg6J2O9tkQg/edit)**

### **Fjöldi nemenda: Lengd (áætlaður tími/fjöldi kennslustunda):**

- 20 nemendur (2 nemendur/hópur)
- 3 kennslustundir á 45 mín

# **Forkröfur:**

- Tölvur með nettengingu
- Minecraft Edu uppsett og með aðgöngum fyrir nemendur
	- [https://www.youtube.com/watch?v=qv4j2nv\\_j\\_Y](https://www.youtube.com/watch?v=qv4j2nv_j_Y)
- Athugaðu hvort internetið virki
- Upplýsingar um efnið til að miðla til nemenda (myndbönd, myndir, fræðslutæki o.s.frv.)

#### **Undirbúningur kennara:**

- **●** Leitaðu og safnaðu upplýsingum og efni um viðfangsefnið
- **●** Athugaðu þessa tengla:
	- <https://education.minecraft.net/es-es/homepage>
	- <https://education.minecraft.net/es-es/discover/what-is-minecraft>
	- <https://education.minecraft.net/es-es/get-started/download>
- Horfðu á þessi myndbönd:

MINECRAFT – leiðbeiningar fyrir byrjendur:

● [https://www.youtube.com/watch?v=BEH\\_fMgRNrc](https://www.youtube.com/watch?v=BEH_fMgRNrc)

### HVERNIG Á AÐ NOTA SKIPUNARBLOKKIR (Command blocks)

- <https://www.youtube.com/watch?v=ejVmEyxiDno>
- <https://www.youtube.com/watch?v=Jy7VoAsibdk>
- **●** Undirbúðu og safnaðu öllu sem þarf fyrir kennsluáætlunina
- **●** Lærðu hvernig grunnaðgerðir virka og hvernig þú notar stýringar (búið til handbók fyrir stýringar ef nemendur hafa ekki notað þær áður)
- **●** Búðu til verkefni í Google Classroom með verkefnalýsingu og markmiðum (sama verkefni fyrir þrjár kennslustundir)
- **●** Allt efni sem nemendur þurfa er innifalið í verkefninu
- **●** Skiptu nemendum í tveggja manna hópa.

#### **Meginhluti kennsluáætlunarinnar (fjöldi kennslustunda):**

### **Fyrsti hluti (Þrjár kennslustundir - 3 x 45 mín)**

### **Fyrsta kennslustund:**

- **●** Kennarinn skiptir nemendum í hópa og hver nemandi fær Ipad og skráir sig inn á Classroom aðganginn sinn þar sem hann finnur verkefnið sitt og sniðmátið fyrir stafrænt hugarkort í Simple Mind
- **●** Kennarinn kynnir fyrir nemendum stærðfræðileg hugtök rúmmáls, mælieiningar og rúmmálsmyndar þrívíddarmynda með því að nota Infograph og PDF
- **●** Það sýnir erfiðleikana við að reikna út rúmmál sem eru ekki grundvallar rúmfræðilegar tölur (basic geometric figures).
- Í þessu verkefni verður nemendum skipt í hópa og ætlast er til að þeir byggi heim út frá þema sem þeir hafa ákveðið. Í Minecraft heimi sínum þurfa nemendur að skrá svæði og jaðar að minnsta kosti 30 staða sem þeir hafa byggt. Kennarinn þarf að úthluta nægum tíma og nákvæmri tímalínu fyrir nemendur til að klára heima sína. Eftir að hafa klárað heimana sína er gert ráð fyrir að nemendur þrói handrit sem gerir þeim kleift að kynna heiminn sinn fyrir skólasamfélaginu. Kennari getur tekið upp spilunina og búið til stafræna kynningu. Seinna á skólaárinu mun kennarinn koma aftur að þessu verkefni og nota það til að gera nemendum kleift að uppgötva hugtakið rúmmál og kanna mögulegar leiðir til að reikna það út. Vinsamlegast notaðu meðfylgjandi skjöl til leiðbeiningar fyrir nemendur.
- Nemendur fara í gegnum flatarmálið og rúmmálið í kennsluáætluninni, þeir munu nota Minecraft til að búa til og leysa vandamál sem snúa að flatarmáli og rúmmáli.

Farðu á þennan tengil til að hefja kennslustund í STUDENTS MINECRAFT EDU lotu:

<https://education.minecraft.net/es-es/lessons/area-and-volume>

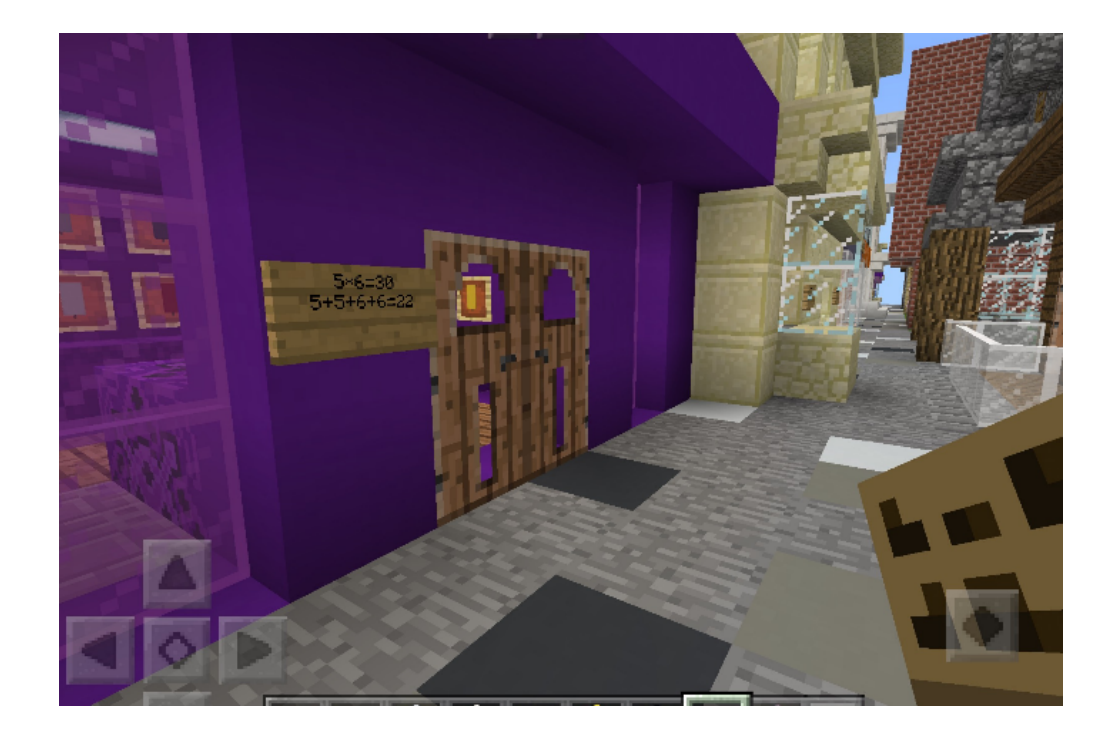

- Fjöldi lína og dálka í rétthyrndu/ferningslaga fylki fer eftir lokaafurðinni.
- Hægt er að gefa tölum mismunandi merkingu.
- Flatarmál er fjöldi fermetra eininga sem þarf til að þekja yfirborð. Rúmmál er mælikvarði á rúmtak og er mælt í rúmeiningum. (Kubbarnir á Minecraft þjóna sem þessar fernings-/teningseiningar)

#### Spurningar:

- Hvernig eru rétthyrnd/ferhyrnd fylki tengd flatarmáli?
- Hvernig geturðu borið kennsl á ummál og svæði staðsetninga þinna?
- Hver væri besta leiðin til að úthluta vinnu í hópum þínum út frá þema þínu?
- Hverjar eru nokkrar áskoranir sem þú gætir staðið frammi fyrir?

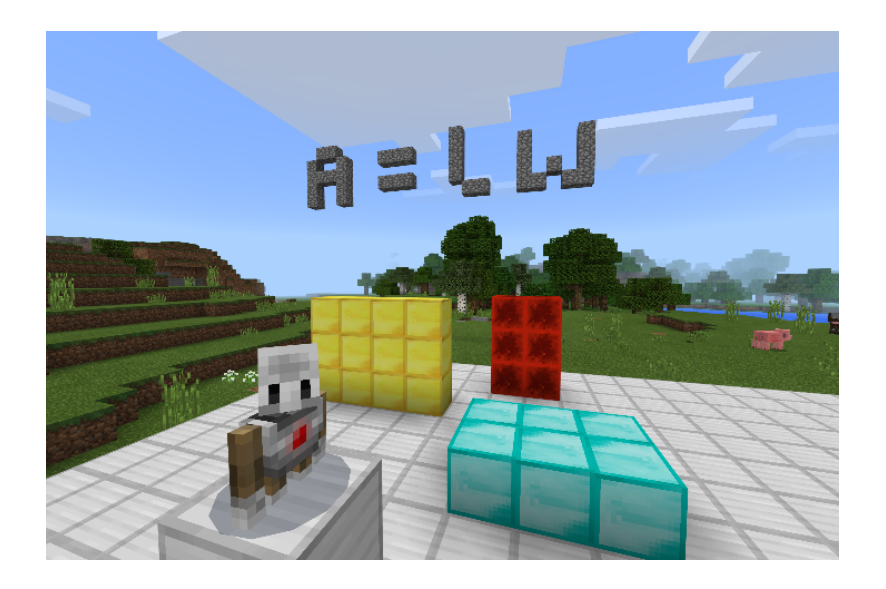

**Önnur kennslustund:** <https://education.minecraft.net/es-es/lessons/area-and-volume-2>

# HUGMYNDIR UM LEIÐSÖGN:

Kynntu hugtakið flatarmál og rúmmál. Útskýrðu fyrir nemendum að hægt er að mæla rúmmál með því að finna heildarfjölda rúmmálseininga í sömu stærð sem þarf til að fylla rýmið án bila eða skörunar.

#### VINNA:

Láttu nemendur hlaða niður [meðfylgjandi Minecraft](https://docs.google.com/presentation/d/1HB0MwmfOWNy81aijEXvlkZU4vTepBs8C/edit#slide=id.p1) skjali. Notaðu þennan heim sem sjónræna framsetningu til að hjálpa nemendum að skilja hugtökin flatarmál og rúmmál. Notaðu stærðfræðiformúlurnar til að leysa hverja þraut fyrir sig. Nemendur ættu að skrifa svörin upp á töflu og taka skjáskot eða nota myndavélina í leiknum til að skrá vinnu sína.

Til að einfalda þetta ferli, láttu nemendur númera þrautirnar og skrifa svörin á blað. Þegar þeir hafa lokið hverri þraut, eiga nemendur að vinna í pörum. Hver nemandi mun búa til sína eigin þraut með því að nota kubba í Minecraft og láta félaga sinn reyna að leysa þrautina. Sem viðbót gætu nemendur einnig notað kóðatengingu(Code Connection) og umboðsmanninn (the Agent) til að byggja upp formin sín.

#### **Þriðja kennslustund:**

Í þessari kennslustund verður nemendum skipt í hópa og ætlast er til að þeir byggi heim út frá þema sem þeir hafa ákveðið. Í Minecraft heimi sínum þurfa nemendur að skrá svæði og jaðar að minnsta kosti 30 staða sem þeir hafa byggt. Kennarinn þarf að úthluta nægum tíma og nákvæmri tímalínu fyrir nemendur til að klára heima sína. Eftir að hafa klárað heimana sína er gert ráð fyrir að nemendur þrói handrit sem gerir þeim kleift að kynna heiminn sinn fyrir skólasamfélaginu. Kennari getur tekið upp spilunina og búið til stafrænar kynningar. Seinna á árinu mun kennarinn koma aftur að þessu verkefni og nota það til að gera nemendum kleift að uppgötva hugtakið rúmmál og kanna mögulegar leiðir til að reikna það út.

Ímyndum okkur að Minecraft teningur hafi X mm3, byggjum hús með því að nota: (X er gildi sem kennari ákvarðar áður, til dæmis 500 mm3) XX er annað gildi bara eftir hverjum kennara, og ætti að vera auðkennt áður til að vinna með nemendum, td viður 10000, steinn 25000,....

- ❖ Viður. Xx mm3
- ❖ Steinn. Xx mm3
- ❖ Kol. Xx mm3
- ❖ Járn. Xx mm3
- ❖ Gler: xx mm3
- Umbreyttu fyrst í fjölda teninga
- Byggðu síðan
- Reiknaðu frávikið í teningum frá tillögunni
- Búðu til þína eigin byggingu og reiknaðu út hversu mikið efni þú þarft til að gera það í raunveruleikanum.

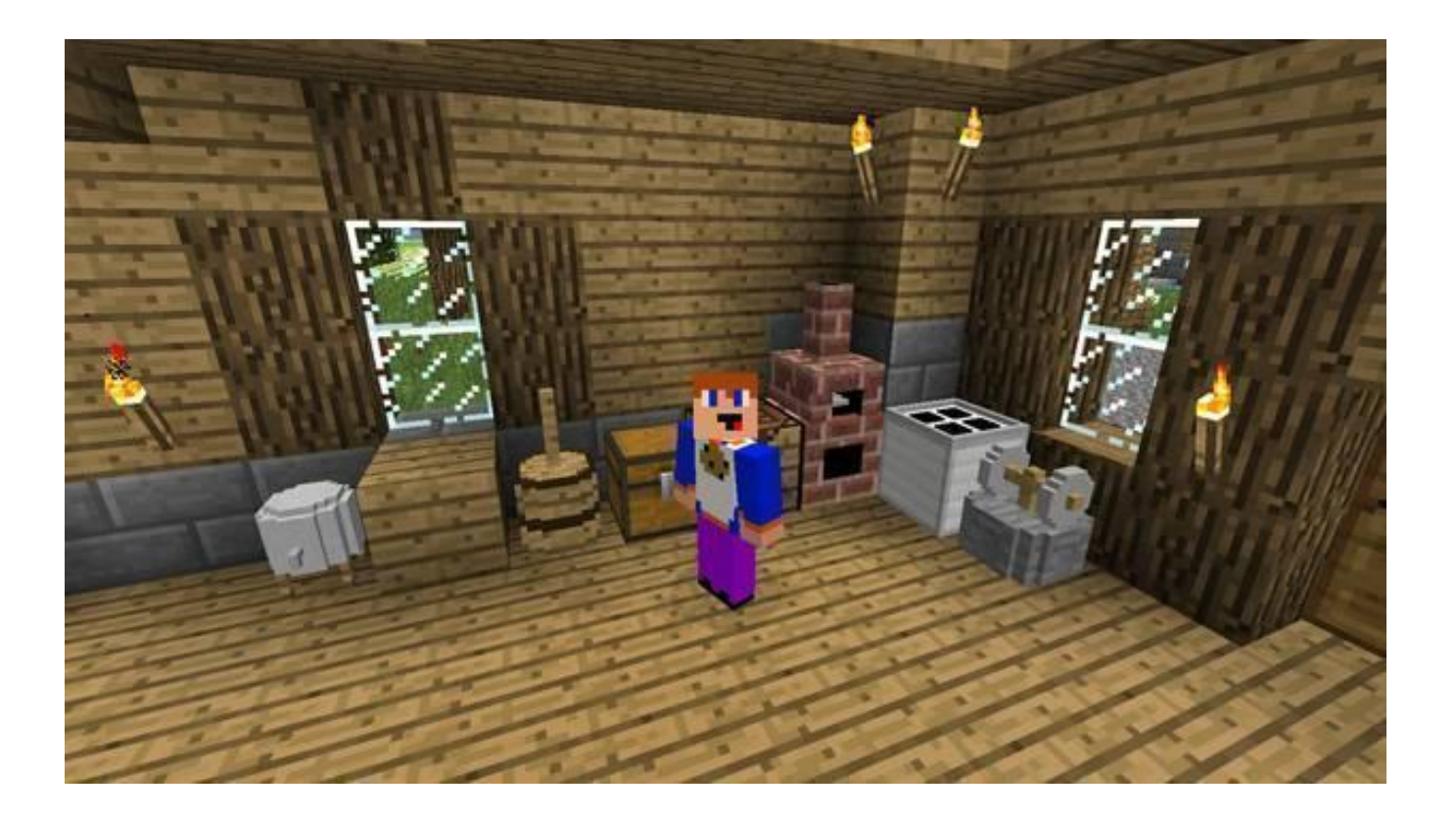

### **Ræðið með nemendum í lok kennslustundar um hvernig gekk:**

- Að beita þekkingu og færni sem tengist ferhyrndum og ferhyrndum fylkjum
- Að vinna í samvinnu við liðsfélaga þína
- Að ákveða þema/samhengi sem tengist fylkisheiminum þínum
- Að upphaflega skilgreina svæði og jaðar að minnsta kosti 30 staða/kennileita í heiminum þínum
- Að fylgja uppgefinni tímalínu til að klára hvern þátt í verkefninu þínu
- Að uppgötva rúmmál staðanna sem þú hefur byggt upp með því að þróa þína eigin formúlu
- Að kynna Minecraft heiminn þinn

Leiðbeinandi hugmyndir/ nauðsynlegur skilningur:

- Fjöldi lína og dálka í rétthyrndu/ferningslaga fylki fer eftir lokaafurðinni.
- Hægt er að gefa tölum mismunandi merkingu.
- Flatarmál er fjöldi fermetra eininga sem þarf til að þekja yfirborð. Rúmmál er mælikvarði á rúmtak og er mælt í rúmeiningum. (Kubbarnir á Minecraft þjóna sem þessar fernings-/teningseiningar)

### Spurningar:

Hvernig eru rétthyrnd/ferhyrnd fylki tengd flatarmáli?

- Hvernig geturðu borið kennsl á jaðar og svæði staðsetninga þinna?
- Hver væri besta leiðin til að úthluta vinnu í hópum þínum út frá þema þínu?
- Hverjar eru nokkrar áskoranir sem þú gætir staðið frammi fyrir?

**Annar hluti:**

**(Ein kennslustund 1x45 mín)**

**Fyrsta kennslustund:**

**Undirbúningur:**

Búðu til TinkerCAD aðganga fyrir allar tölvur

- [www.tinkercad.com](http://www.tinkercad.com)
- <https://www.tinkercad.com/login>

Horfðu á þetta myndband:

● [https://www.youtube.com/watch?v=gOs6Mdj7y\\_4](https://www.youtube.com/watch?v=gOs6Mdj7y_4)

Lestu vandlega [Powerpoint](https://docs.google.com/presentation/d/1HB0MwmfOWNy81aijEXvlkZU4vTepBs8C/edit#slide=id.p1) skjalið og horfðu á MP4 myndband [\(Minecraft sword-TINKERCAD.mp4\)](https://drive.google.com/drive/u/0/folders/1Kx2gFfPwQMXnPDvRmplOfH3M4c6PoPZE)

# **Lýsing:**

Í þessari kennslustund munu nemendur reikna út rúmmál Minecraft sverðs með TinkerCAD.

Kennari mun nota Powerpoint sem tæki til að stjórna bekknum.

Leiðbeiningar við hönnun á minecraft sverði er í [meðfylgjandi](https://drive.google.com/drive/u/0/folders/1Kx2gFfPwQMXnPDvRmplOfH3M4c6PoPZE) myndbandi.

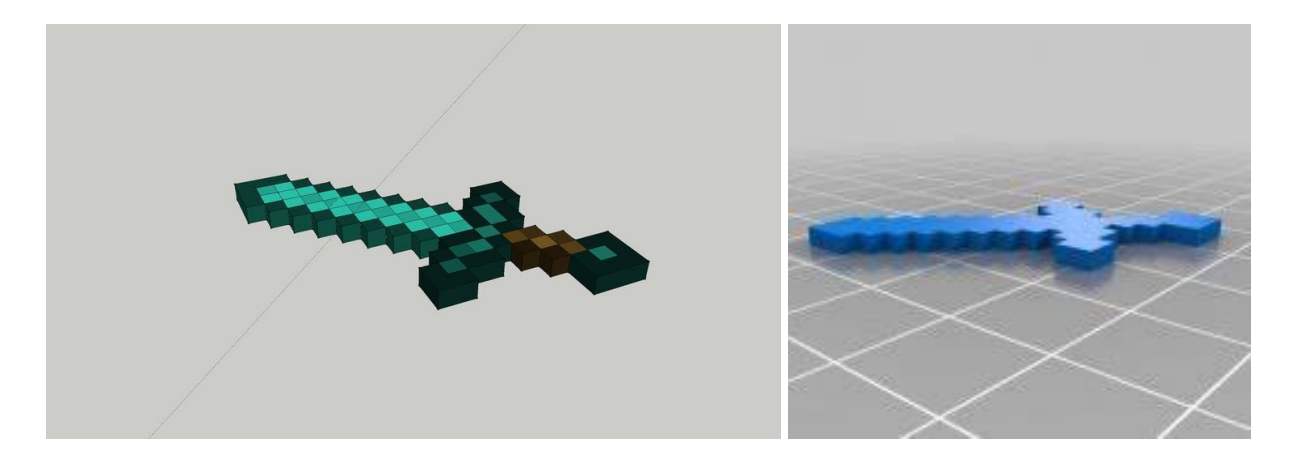

Að lokum, ef skólinn á 3D prentara, getur kennari prentað út Minecraft sverðið.